### **Wikiprint Book**

**Title: Elektroniczne Biuro Obsługi Klienta**

**Subject: eDokumenty - elektroniczny system obiegu dokumentów, workflow i CRM - DeployserGuide/Others/EBOK**

**Version: 6**

**Date: 07/22/24 13:13:32**

# **Table of Contents**

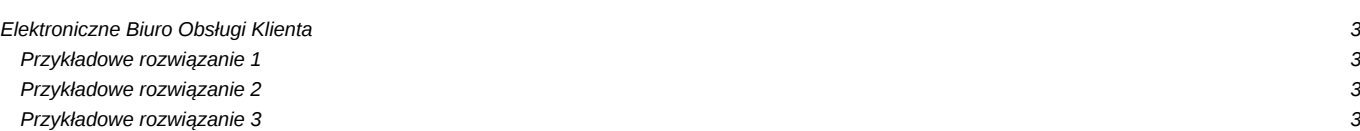

## **Elektroniczne Biuro Obsługi Klienta**

Jeżeli istnieje potrzeba udostępnienia pewnych informacji online naszemu klientowi zewnętrznemu, mamy możliwość wykorzystania do tego dedykowanej funkcjonalności systemu eBOK. Klient będzie miał możliwość utworzenia zadań dla opiekuna (np. zlecenie serwisu o określonej godzinie, umówienie sie na spotkanie itp). Klient na bieżąco monitoruje stan zleconych zadań lub uzyskuje informacje w formie raportu o stanie rozliczeń zobowiązań.

W celu uruchomienia funkcjonalności eBOK należy wykonać następujące czynności:

- W kartotece klienta -->zakładka Kontakt-->pole opiekun dodajemy pracownika odpowiedzialnego za klienta zewnętrznego
- Przelogowujemy się na pracownika i wyszukujemy klienta. W kartotece klienta pojawia się nam nowa zakładka *Konto* - zakładka włącza się tylko opiekunowi
- Przy pomocy zakładki *konto* dodajemy: Login, Hasło, Imię i Nazwisko
- Użytkownik dodaje się do bazy i może być zarządzany poprzez panel Pracownicy > konta pracowników

#### **(Uwaga należy wybrać filtr** *Typ konta* **i zaznaczyć** *konto klienta***.**

Standardowo klient zostaje dopisany do grupy *CLIENTS*. W przypadku gdyby zachodziła konieczność utworzenia kilku grup klientów zewnętrznych posiadających dostęp do rożnych informacji/raportów, należy stworzyć nową grupę (Pracownicy-->Grupy) i przypisać ją do nowoutworzonego klienta zewnętrznego.

#### **Uwaga !! Należy oddzielnie ustawić portlety dla wszystkich zdefiniowanych grup**

• Osoba zarządzająca funkcjonalnością portletów przechodzi do modułu Zestawienie i wybiera przycisk "Portlety" --> "Włącz/wyłącz element" Wybieramy w typie konfiguracji --> "Konfiguracja dla Grup" Naciskamy przycisk nowy (ikona białej strony) i podajemy typ portletu oraz grupę. Zaznaczamy portlet jaki dodaliśmy i naciskamy konfiguruj (w przypadku raportów) Portlety "dodaj zgłoszenie" oraz "dodaj dokument" sa niekonfigurowalne

### **Przykładowe rozwiązanie 1**

Firma informatyczna pozwala swoim klientom zalogować się i utworzyć zgłoszenie. Zgłoszenie zostaje zapisane jako zadanie dla opiekuna klienta. Manager może zarządzać tymi zadaniami, egzekwować ich terminowość, itp. Klient na bieżąco monitoruje stan zaawansowania zgłoszenia. Opiekun klienta dokładnie zna ilość problemów/wymagań do rozwiązania, stan ich zaawansowania. W przypadku podpisania umowy serwisowej np o czasie 24 godz na usunięcie awarii uzyskamy informacje o pozostałym czasie.

#### **Przykładowe rozwiązanie 2**

Firma sprzedająca podnośniki widłowe

Każdy klient który zakupił podnośnik, ma możliwość zalogowania się do systemu. Może utworzyć zgłoszenie serwisowe opisując dokładnie usterkę. Równocześnie ma udostępniony raport z systemu FK pokazujący stan wzajemnych rozliczeń oraz szczegółowy raport zgłoszeń serwisowych wraz z ich wyceną (robocizna + koszt części zamiennych + dodatkowe opłaty np. dojazd)

#### **Przykładowe rozwiązanie 3**

#### Biuro rachunkowe

Klienci biura rachunkowego maja możliwość umawiania się na termin przyjazdu w celu dostarczenia oryginałów dokumentów. W terminie podają proponowany czas przyjazdu. Zwrotnie otrzymują raport potwierdzonych terminów.

Jednocześnie istnieje możliwość zeskanowania dokumentów i dołączenia plików skanu dzięki czemu biuro rachunkowe z wyprzedzeniem otrzymuje dokumenty. Wszystkie dokumenty zostaną przypisane do odpowiednich klientów.